## メーカーコードの設定方法

初めてお使いになる時は、必ずメーカーコードを設定してください。メーカーコードを設定しないとリモコン操作はできません。

電源ボタンを押しながら、ご使用機器に対応したメーカーコード (3桁の数字)を、数字ボタンを押して入力します。 画面 放送 入力  $\left(\begin{smallmatrix}1\\1\end{smallmatrix}\right)$ ※メーカーコードは下のメーカーコード一覧表をご参照ください。 ※3桁目のボタンを押すと、LEDランプが消灯します。 □ <mark>□ □</mark> 電源ボタンを 押しながら 入力のヒント 例えばソニー製の地上デジタルテレビの場合 メーカーコードー覧表  $\subseteq$ 4 چ ╅ メーカー名 地上デジタルテレビ  $\frac{1}{2}$ 201 · 202 · 212 7 || 日 9 メーカーコード (3桁) を押す メーカーコード パナソニック(松下) 203・ 213 を確認 204 · 205 · 214 · 222 東芝  $\mathsf{1}\square_{\scriptscriptstyle\cup}$ ו ו הו 日立 209・ 215 デャンネ eman<br>Ba  $^{+}$ "O" を入力する場合は 消音 m "10" のボタンを押す 201と入力するときは…  $\mathcal{A}$ סו AudioComm と順に押します。 入力のヒント 同じメーカーでも機種によってメーカーコードが異なります。うまく設 定できない場合は、メーカーコード一覧表にある違う番号を設定して 電源ボタンから指を離します。 みてください。 例えばソニー製地上デジタルテレビの場合、201で設定を行ってもう まく操作ができない時は、202、212とコードを変えて設定を行ってく 正しく設定できたか確認するため、本機でテレビの電源の入切、 ださい。 チャンネルの切換をしてみてください。

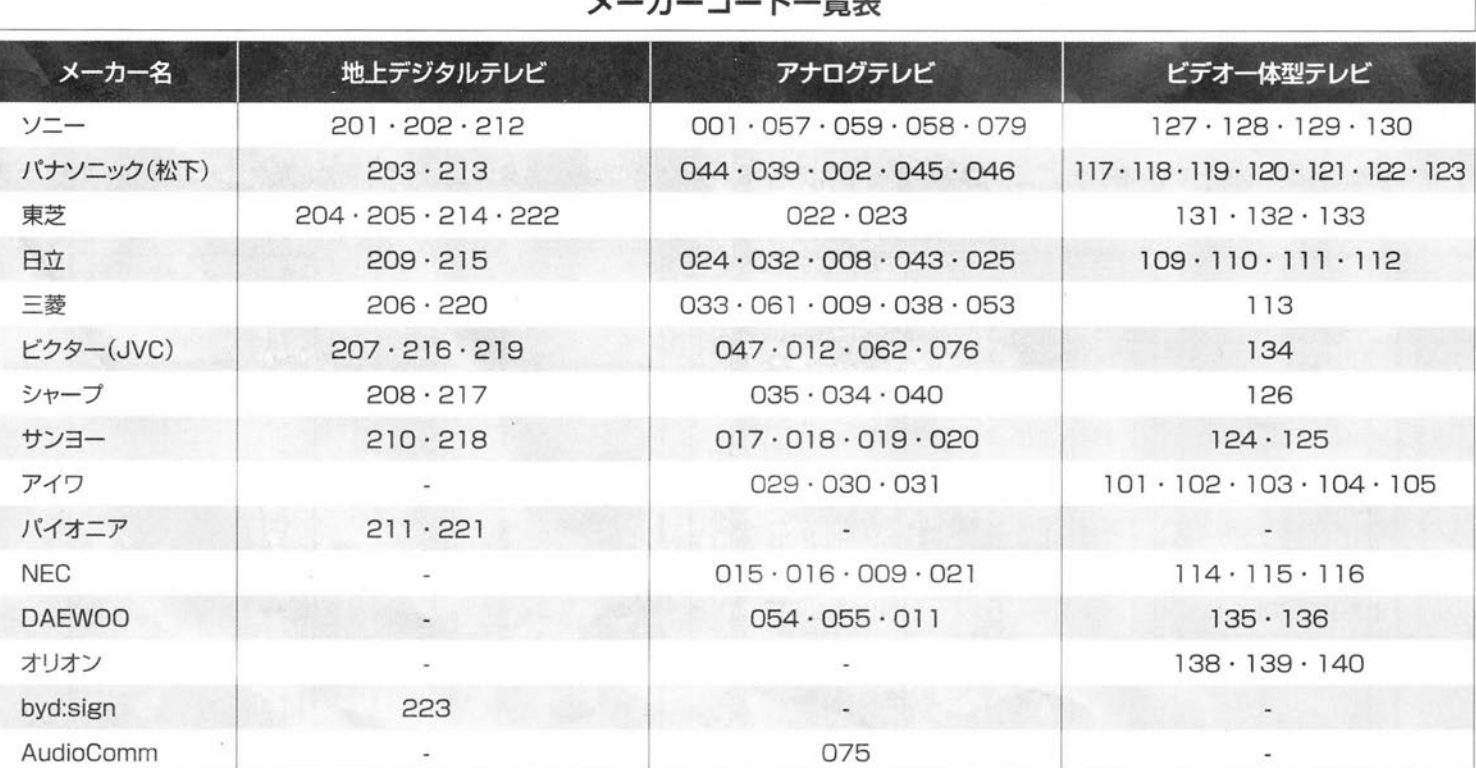

一部の機種によっては、操作できないもの、あるいは一部のボタンが使えない場合があります。<br>本機はテレビ専用です。コンピュータ用モニタ(テレビチューナー内蔵型)、スカイパーフェク TV! チューナー内蔵テレビ、DVD や HDD を搭載した AV 複合機器、プロジェクターなど!<br>は対応しておりません。<br>アイワ社製品について:上記アイワ社のコードで動作しない場合、ソニー社のコードにてお試しください。

コ… ピ… 略生  $\overline{a}$